# HP APM for PPM

Software Version: 9.20

# Release Notes

Document Release Date: June 2013 Software Release Date: February 2013

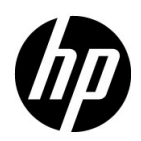

# Legal Notices

#### **Warranty**

The only warranties for HP products and services are set forth in the express warranty statements accompanying such products and services. Nothing herein should be construed as constituting an additional warranty. HP shall not be liable for technical or editorial errors or omissions contained herein.

The information contained herein is subject to change without notice.

For information about third-party license agreements, see the *Open Source and Third-Party License Agreements* on the HP Software Manuals Web site at h20230.www2.hp.com/selfsolve/manuals.

#### Restricted Rights Legend

Confidential computer software. Valid license from HP required for possession, use or copying. Consistent with FAR 12.211 and 12.212, Commercial Computer Software, Computer Software Documentation, and Technical Data for Commercial Items are licensed to the U.S. Government under vendor's standard commercial license.

#### Copyright Notices

© Copyright 2011, 2013 Hewlett-Packard Development Company, L.P.

#### Trademark Notices

Adobe® is a trademark of Adobe Systems Incorporated.

Microsoft® is a U.S. registered trademarks of Microsoft Corporation.

Oracle and Java are registered trademarks of Oracle and/or its affiliates.

### Documentation Updates

This manual's title page contains the following identifying information:

- Software version number, which indicates the software version
- Document release date, which changes each time the document is updated
- Software release date, which indicates the release date of this version of the software

To check for recent updates, or to verify that you are using the most recent edition of a document, go to:

#### http://h20230.www2.hp.com/selfsolve/manuals

You will also receive updated or new editions if you subscribe to the appropriate product support service. Contact your HP sales representative for details.

This site requires that you register for an HP Passport and sign in. To register for an HP Passport ID, go to:

http://h20229.www2.hp.com/passport-registration.html

or click the **New users - please register** link on the HP Passport login page.

You will also receive updated or new editions if you subscribe to the appropriate product support service. Contact your HP sales representative for details.

To view files in PDF format (\*.pdf), Adobe Acrobat Reader must be installed on your system. To download Adobe Acrobat Reader, go to the following Web site:

http://www.adobe.com/

# Support

You can visit the HP Software Support Web site at:

#### hp.com/go/hpsoftwaresupport

HP Software Support Online provides an efficient way to access interactive technical support tools. As a valued support customer, you can benefit by using the support site to:

- Search for knowledge documents of interest
- Submit and track support cases and enhancement requests
- Download software patches
- Manage support contracts
- Look up HP support contacts
- Review information about available services
- Enter into discussions with other software customers
- Research and register for software training

Most of the support areas require that you register as an HP Passport user and sign in. Many also require a support contract.

To find more information about access levels, go to:

h20230.www2.hp.com/new\_access\_levels.jsp

To register for an HP Passport ID, go to:

h20229.www2.hp.com/passport-registration.html

# **Contents**

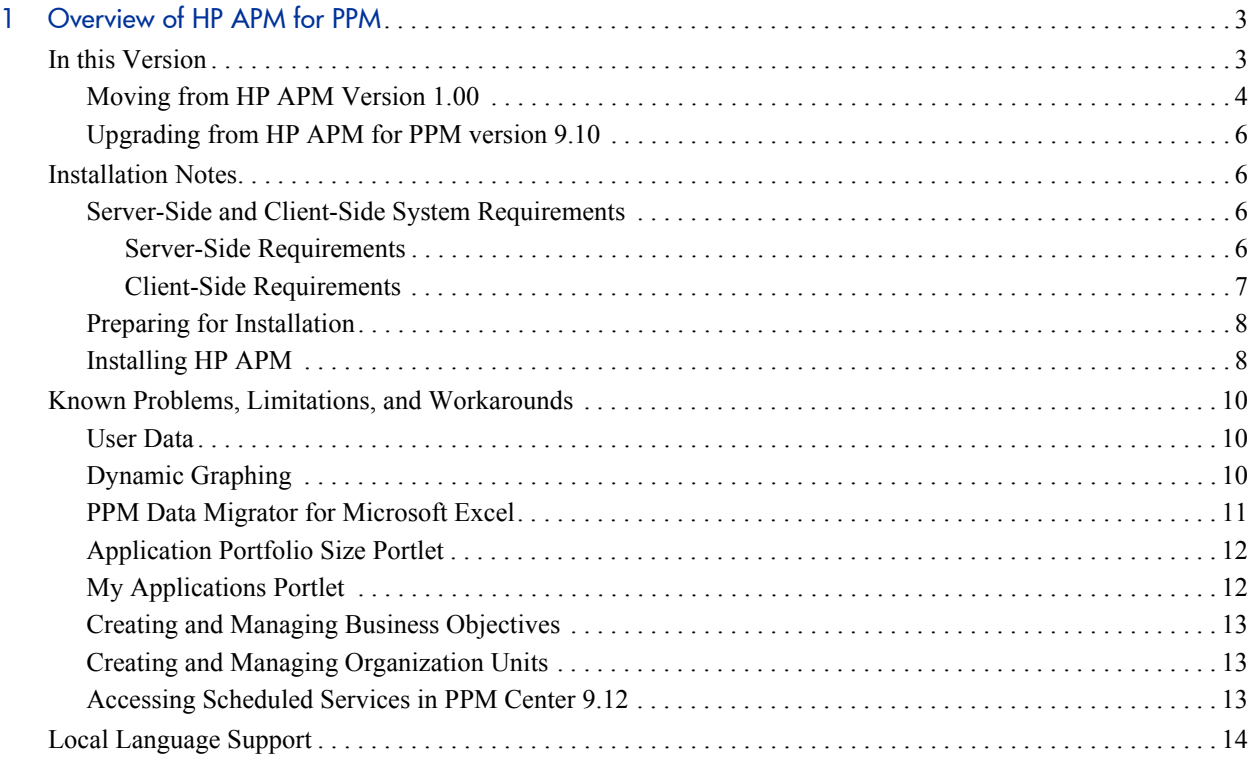

# <span id="page-6-0"></span>1 Overview of HP APM for PPM

This document provides an overview of HP APM for PPM (HP APM) version 9.20. It contains important information not included in the manuals.

## <span id="page-6-1"></span>In this Version

HP APM is a module that runs on top of PPM Center version 9.20. It is a tool used to assess your current application portfolio and can help you to determine which applications need to be modernized.

Use HP APM to:

- Document the size of your portfolio and what applications support your business processes
- Compare and analyze application information (such as health, effectiveness, ownership, cost of ownership, business value, and risk)
- Identify improvement opportunities and make a strategic determination about the future of each application in the portfolio

The following features are provided by HP APM:

- Dynamic graphing
- PPM Data Migrator for Microsoft Excel
- HP APM-provided entities, modules, portlets, and reports
- Create, Search, and Browse Entity pages

## <span id="page-7-0"></span>Moving from HP APM Version 1.00

HP APM version 1.00 is a multi-tenant version of HP APM where multiple companies may be using the same instance of HP APM. HP APM for PPM version 9.20 is a single-tenant version of HP APM where a single company or organization uses a single instance of HP APM for PPM.

If you are moving from HP APM version 1.00 to HP APM for PPM version 9.20, you should note the following differences:

**Business Objective Entity.** The business objective entity is replaced by the PPM Center business objective. See the *HP Program Management User's Guide* for more information about PPM Center business objectives.

Note the following differences between a PPM Center business objective and an HP APM business objective:

- o PPM Center business objectives are not hierarchical. You cannot specify a parent-child relationship between PPM Center business objectives.
- o PPM Center business objectives are not customizable. You cannot configure user data to add customized fields to a PPM Center business objective.
- o PPM Center business objectives cannot be imported or exported using the PPM Data Migrator for Microsoft Excel.
- o PPM Center business objectives are viewable by all users with the appropriate access grant. User access is controlled by the Portfolio Mgmt: Edit All Portfolios access grant.
- o PPM Center business objectives have no automated data source. The Entity Query tool cannot be used to generate a data source for PPM Center business objectives.
- **Initiative Entity.** The HP APM initiative entity has been renamed to transformation proposal in PPM Center.
- **Organization Entity.** The organization entity is replaced by the PPM Center organization unit. See the *HP Resource Management User's Guide* for more information about PPM Center organization units.

Note the following differences between a PPM Center organization unit and an HP APM organization:

- o PPM Center organization units are customizable using the Organization User Data data type. Additional attributes can be added by configuring user data.
- o PPM Center organization units cannot be imported or exported using the PPM Data Migrator for Microsoft Excel.
- o PPM Center organization units have no automated data source. The Entity Query tool cannot be used to generate a data source for PPM Center organization units.
- o The Location field in the PPM Center organization unit is not related to the HP APM location entity. However, you can configure HP APM location entities in the RSC - Location validation so that they appear as selectable items in the Location field drop-down list.
- **Company Field Name.** HP APM entities no longer require a company assignation. The Company field has been removed from all HP APM entities.
- **Registering Users.** There is no longer a separate menu option to register users. Users must be configured following PPM Center guidelines. See the *Security Model Guide and Reference* for information on configuring users.
- **XML Importer.** The XML Importer has been replaced by the PPM Data Migrator for Microsoft Excel (Data Migrator). All HP APM entities may be imported or exported using the Data Migrator. See the *HP Application Portfolio Management Analyst's Guide* for more information about the

Data Migrator. Note that because business objectives and organizations are no longer HP APM entities, their data cannot be imported nor exported using the Data Migrator. Follow PPM Center guidelines to create business objectives and organizations.

### <span id="page-9-0"></span>Upgrading from HP APM for PPM version 9.10

If you are on HP APM for PPM version 9.10, follow the steps below to upgrade to HP APM for PPM version 9.20:

1. Upgrade PPM Center to version 9.20.

For more information, see the *Upgrade Guide* for PPM Center version 9.20.

- 2. Install PPM Center Best Practices.
- 3. Deploy HP APM for PPM version 9.20.

For more information, see *[Installing HP APM](#page-11-1)* on page 8.

# <span id="page-9-1"></span>Installation Notes

This section describes the system requirements that must be met before installing HP APM and how to install HP APM.

### <span id="page-9-2"></span>Server-Side and Client-Side System Requirements

Before you install HP APM, make sure that your system meets the minimum requirements.

#### <span id="page-9-3"></span>Server-Side Requirements

HP APM requires the following server-side components:

- PPM Center version 9.20
- PPM Center Best Practices

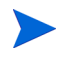

HP APM server-side requirements are the same as the server-side requirements for PPM Center version 9.20.

For information about PPM Center server-side requirements, see the *System Requirements and Compatibility Matrix* for PPM Center.

For information on how to install PPM Center and PPM Center Best Practices, see the *Installation and Administration Guide* for PPM Center.

#### <span id="page-10-0"></span>Client-Side Requirements

Client-side products and environments for HP APM and PPM Center version 9.20 are the same except for the following components required by HP APM.

The following components are required for the PPM Data Migrator for Microsoft Excel (Data Migrator):

- Microsoft Office Excel 2007 SP2 or 2010
- $\bullet$  Microsoft NET Framework 4 or NET Framework 4 Client Profile
- Visual Studio 2010 Tools for Office Runtime
- 2007 or 2010 Microsoft Office Primary Interop Assemblies
- Microsoft Visual Basic Power Packs 10.0

The following component is required for dynamic graphing:

 Microsoft Silverlight add-on for Microsoft Internet Explorer or Silverlight Plug-In for Mozilla Firefox

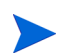

If you attempt to run the Data Migrator or dynamic graphing without installing the required components, you will be prompted to install these components.

For information about PPM Center client-side requirements, see the *System Requirements and Compatibility Matrix* for PPM Center.

### <span id="page-11-0"></span>Preparing for Installation

To prepare for installation of HP APM:

- 1. Obtain the HP APM software.
- 2. Collect the following information, which you will need to supply during the installation procedure:
	- PPM Center administrator user name
	- PPM Center administrator password
	- PPM Center database schema password
	- PPM Center database TNS name
- 3. Verify that system requirements have been met. See *[Server-Side and](#page-9-2)  [Client-Side System Requirements](#page-9-2)*.
- 4. Verify that you are not using user data fields in the Request Type User Data. See *[User Data](#page-13-1)* on page 10 for more information.

### <span id="page-11-1"></span>Installing HP APM

Before you install HP APM, PPM Center version 9.20 and PPM Center Best Practices must be installed.

For information about installing PPM Center and PPM Center Best Practices, see the *Installation and Administration Guide* for PPM Center.

Complete the following steps to install HP APM on the PPM Server:

- 1. Back up the database and file system for the PPM Server.
- 2. Verify that the PPM Server is running.
- 3. Copy the file ppm-920-APM.jar to the <*PPM\_Home*> directory. This is the directory where your PPM Center instance is installed.
- 4. Change to the <*PPM\_Home*>/bin directory.
- 5. Start the installation by typing the following command: **sh ./kDeploy.sh -i APM**
- 6. Follow the on-screen instructions to complete the installation.
- 7. Stop the PPM Server.
- 8. Compile the JSP files using the following command:

#### **sh ./kJSPCompiler.sh**

9. (Optional) Delete PPM Center's cache in the following directories:

```
<PPM_Home>/server/<PPM_Server_Name>/tmp
<PPM_Home>/server/<PPM_Server_Name>/work
```
- 10. Start the PPM Server.
- 11. Verify the installation. Type:

#### **sh ./kDeploy.sh -l**

where the last character in the command is the lowercase letter "1."

The name APM should appear in the list of installed modules. For example, you should see the following entry:

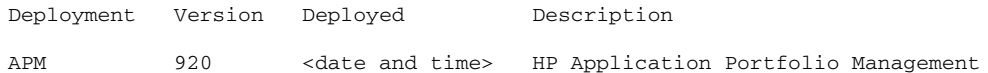

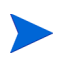

If you are running PPM Center in a clustered environment, repeat the installation procedure for each PPM Server.

# <span id="page-13-0"></span>Known Problems, Limitations, and Workarounds

The following problems and limitations are known to exist in HP APM for PPM version 9.20 (or other software, as indicated). The problems are categorized by the affected product area. If a problem has an assigned internal tracking number, that tracking number is provided (in parentheses) at the end of the problem description.

### <span id="page-13-1"></span>User Data

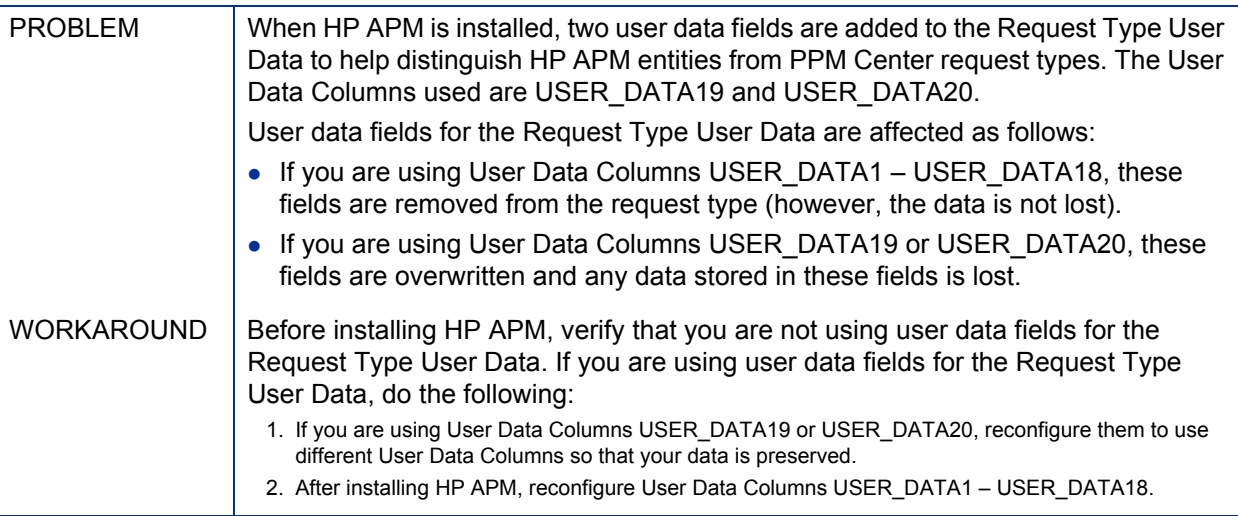

## <span id="page-13-2"></span>Dynamic Graphing

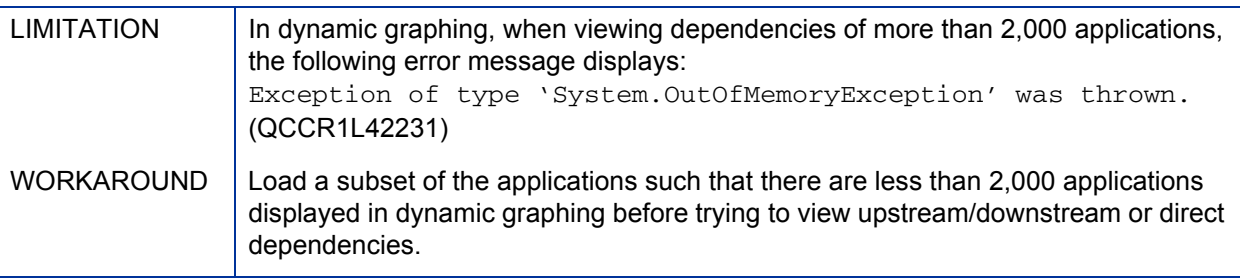

# <span id="page-14-0"></span>PPM Data Migrator for Microsoft Excel

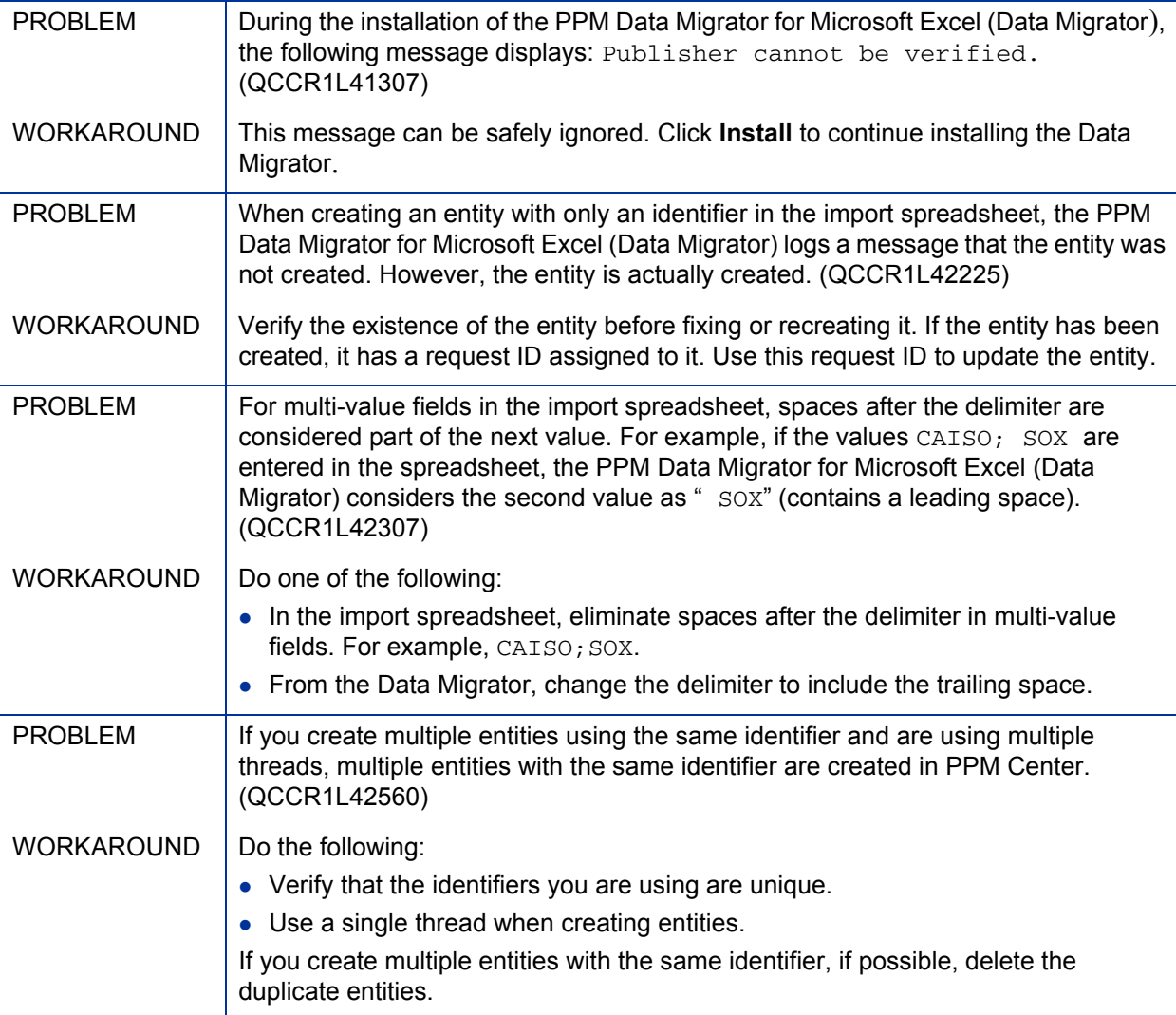

# <span id="page-15-0"></span>Application Portfolio Size Portlet

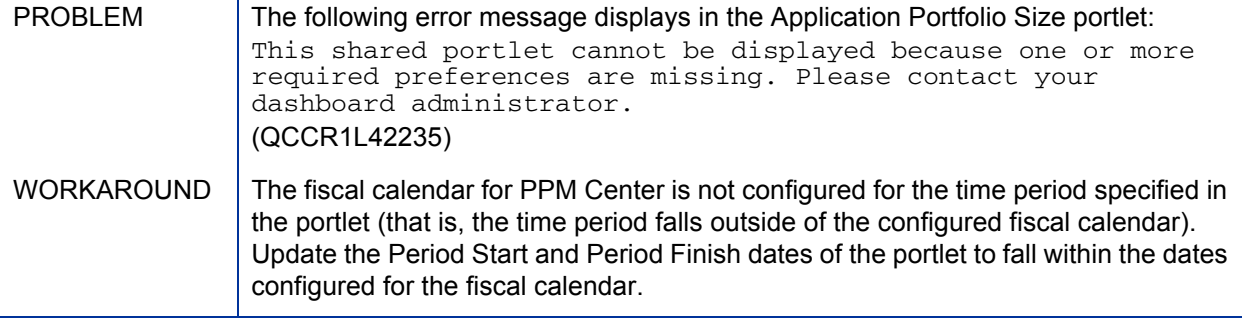

# <span id="page-15-1"></span>My Applications Portlet

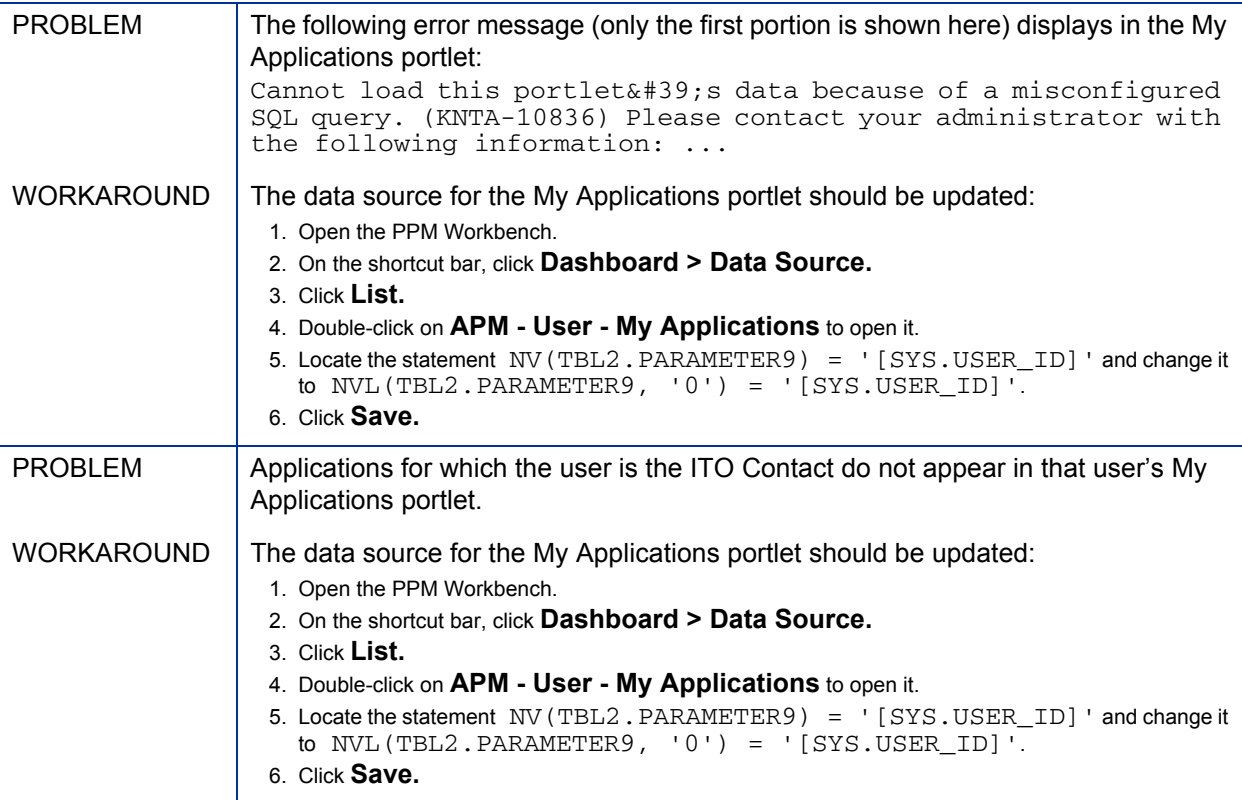

# <span id="page-16-0"></span>Creating and Managing Business Objectives

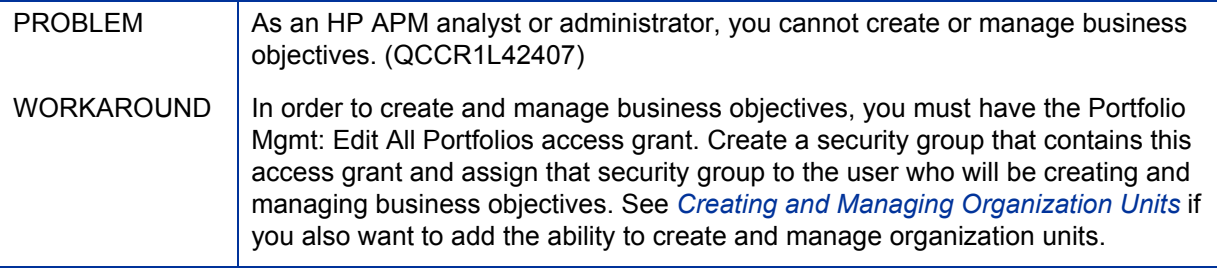

# <span id="page-16-1"></span>Creating and Managing Organization Units

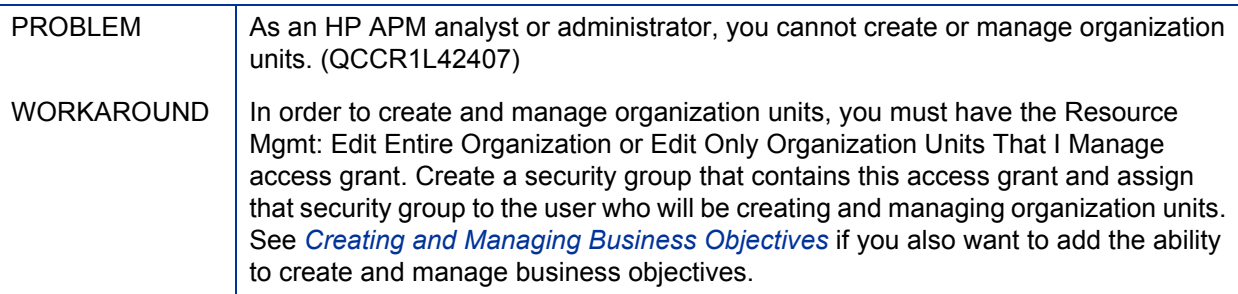

## <span id="page-16-2"></span>Accessing Scheduled Services in PPM Center 9.12

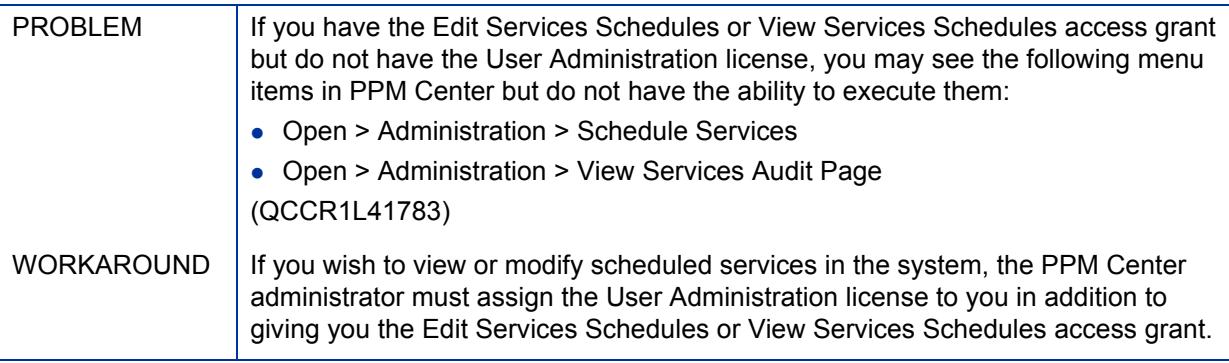

# <span id="page-17-0"></span>Local Language Support

HP APM supports English only.